From: Paul Barrus <pbarrus@roadrunner.com> Subject: Draft minutes of 3/23 BFTW bod Zoom mtg Date: March 23, 2020 at 8:58:59 PM EDT To: David Perkins <david.gregory.perkins@gmail.com>, Gary Ozminkowski <thewiziwas@gmail.com>, "Peter F. Cardamone" <peterf7150@gmail.com>, Ward Vuillemot <wardtv37@mac.com>, Roger Skinner <roger@skinnersales.com>, Edward Berkeley-Hitt <Berkeleyhittautosales@hotmail.com>, paul barrus <p.barrus@icloud.com>, Hal Brown <hfbrown2@aol.com>, Susan Reisman <suereiscpa@aol.com>, Dale Flinn <dalepdg7170@gmail.com>

Please review these minutes of our bod meeting this evening via Zoom 6-6:40 pm. Make whatever edits you feel appropriate and return to me.

I'll incorporate and share with all.

Minutes of CNY BFTW, Inc. bod 3/23/20 Zoom mtg.

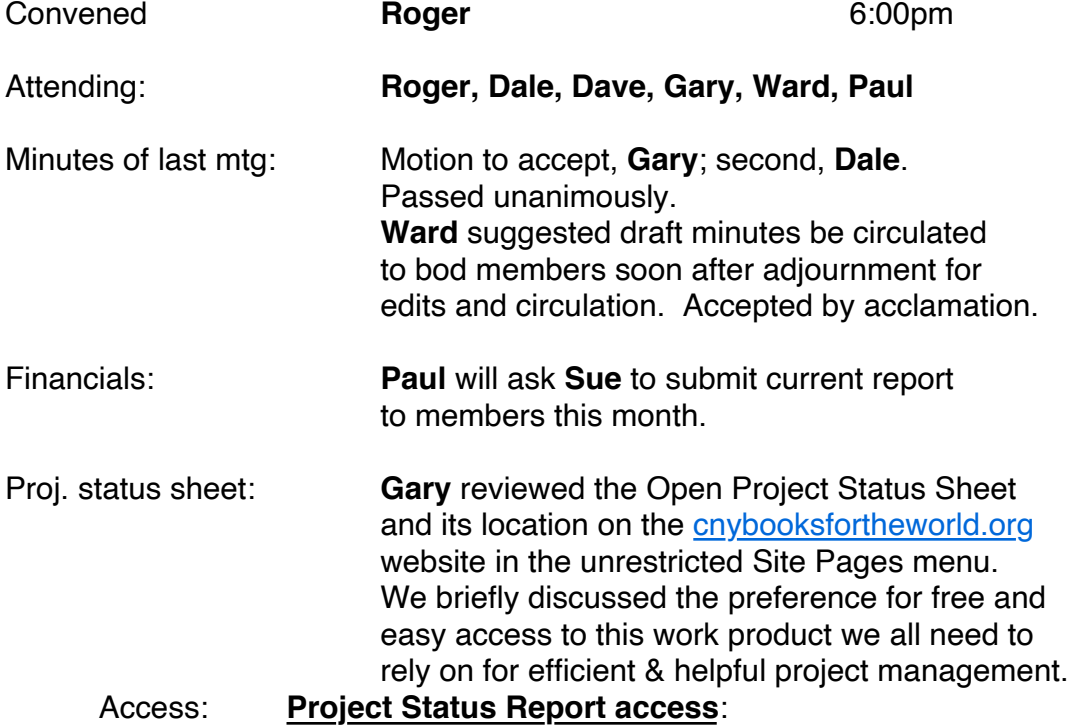

1. Go to [www.cnybooksfortheworld.org.](http://www.cnybooksfortheworld.org/) No member login is required.

2. On the left hand side, click on ["CNY\\_BFTW Open Project Status"](https://www.cnybooksfortheworld.org/SitePage/cny_bftw-open-project-status) and the new screen

that opens displays a list of files with the most recent on top (example: Status 2020-03-15).

## **To create a new project via google docs:**

- 1. Go to [www.cnybooksfortheworld.org.](http://www.cnybooksfortheworld.org/) No member login is required.
- 2. On the left hand side, click on ["Project Information"](https://www.cnybooksfortheworld.org/SitePage/project-information)

3. A new window opens, click on ["Create a new BFTW project"](https://docs.google.com/forms/d/e/1FAIpQLScGf8AMXvp2kg1sMMjvJr8fVk8y4gESytaGyCK_RPxFM3GTTw/viewform)

4. A google form appears. Fill in the required fields (not all are required) and hit "Submit".

After hitting Submit, a notification message is automatically sent to my gmail account and

I will use the info you entered into the google form to create the new project. From this point forward the process remains unchanged.

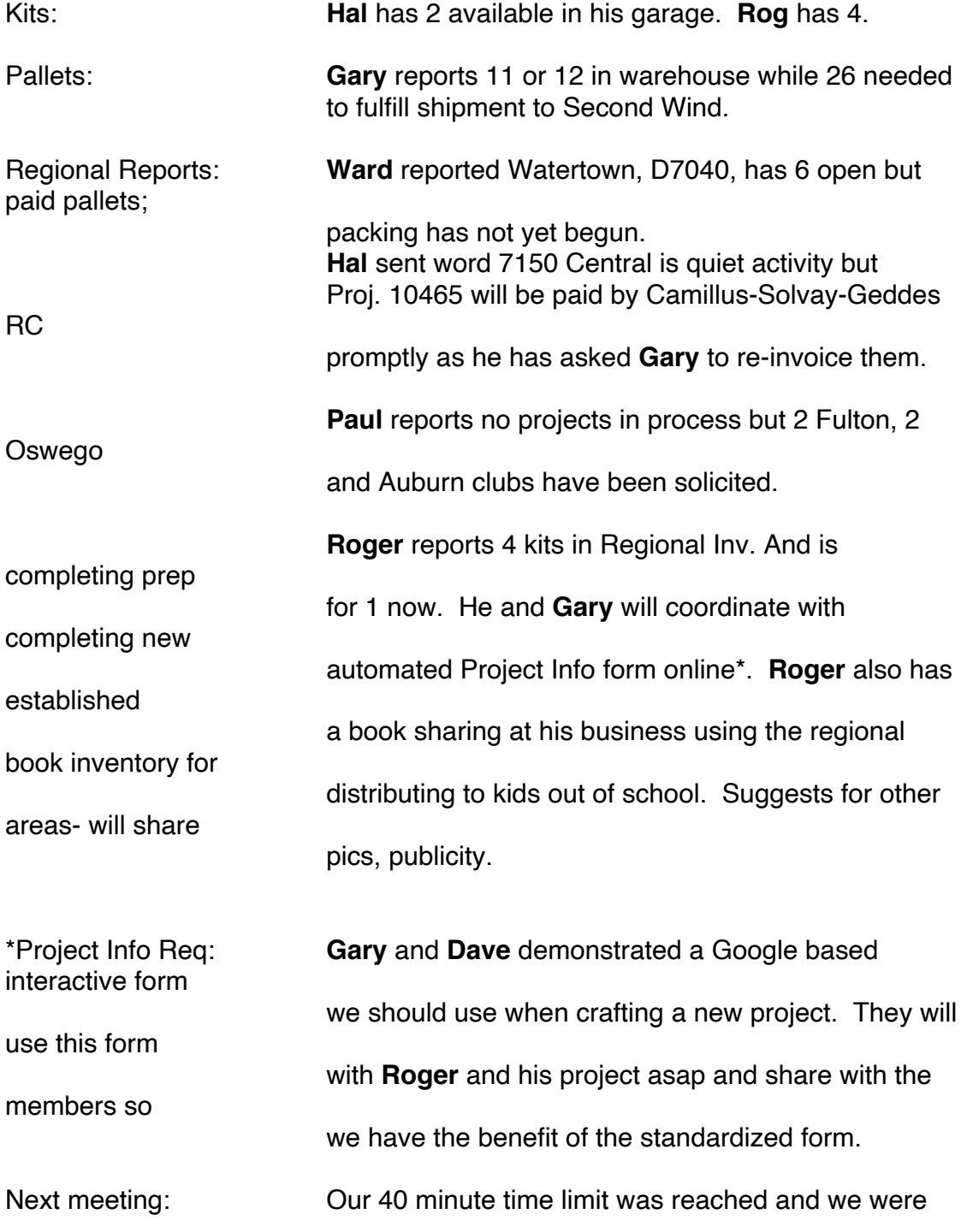

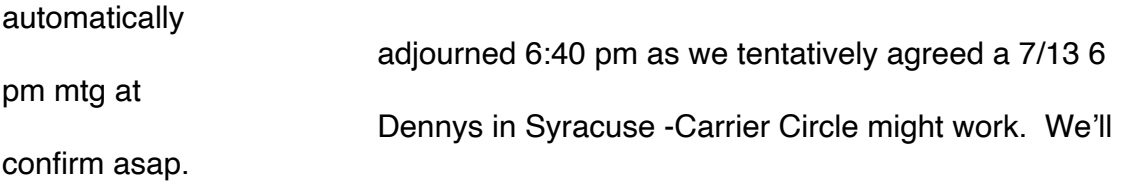

Respectfully submitted,

Paul Barrus, Secretary